## **Bentley**

# 7 Frequently Asked Questions About **SYNCHRO™ Control & SYNCHRO™ Field**

#### **1s there a mobile phone app for SYNCHRO Field?**

Yes. Bentley users of SYNCHRO Field can now download our SYNCHRO Field mobile app in the Apple Store for iOS. The app connects real-time to the SYNCHRO Control web service, giving users the latest information from the office and allowing them to easily communicate field related issues, observations, and reports. Users can capture information while offline and sync it when connected to the internet again. They also can prepare for site visits by making documents—such as drawings or specifications—available offline.

#### **2 | What forms come out of the box and can I create my own?**

Today, SYNCHRO Construction offers field data capture of RFIs, issues, site observations, and daily logs. With the help of Bentley services, we can configure forms needed for your projects to match your everyday workflows, including form workflows. It is our intention that in the near future, users will be able to design, create, and implement forms and workflows for their projects without the assistance of Bentley.

#### **3 | Do we have access to ProjectWise® ?**

Yes, a ProjectWise connection is set up in SYNCHRO Control and is accessible in both SYNCHRO Control and SYNCHRO Field interfaces. ProjectWise is used to manage permissions, so any user without permissions to the ProjectWise data source will not be able to access it.

## **4 | What are the offline capabilities of SYNCHRO Field? How do I sync when I'm back online? Is the process automatic or manual?**

SYNCHRO Field has full offline capabilities, including creating and accessing daily logs, issues, RFIs, field inspections, and GPS locations. RFI mark-ups can also be completed while offline. There is a one-click process to sync and upload your new field data back to SYNCHRO Control, as some users may not want to use their own data when uploading their work for the day.

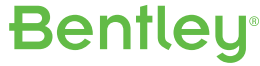

## **5 | Can I define the project boundary on the map so that everyone knows where the job is? Can I turn the project boundary off if I don't need it?**

The project configuration allows any project to be spatially located in three ways: as a point on the map like an address, as a closed polygon to define the area of the project, and as a polygon representing the project relative to a path. The project boundary is a layer of the map service and can be turned on and off by the user in each interface that the map is used.

### **6 | Do you have drilldown or filterable reports and dashboards?**

Yes, SYNCHRO Control has quick, multiview reporting of project KPIs. Project statistics are presented in a map, chart, and summary views in one dashboard. The KPIs can be filtered or drilled down from an overall project summary to multiple views. A few view options include outstanding tasks; in-progress tasks; an individual user's work summary; and upcoming tasks. Individual users also get a calendar view and dashboard view of work that is assigned to them.

### **7 | Can we capture and/or attach photos to forms, issues, and other form object?**

Photos can be captured and attached in SYNCHRO Control and SYNCHRO Field to any form object, including an issue, RFI, site observation, daily log, and field inspection. From SYNCHRO Control, users can upload any file attachment and form. SYNCHRO Field users can take a photo, upload a photo from the library, upload a file, or take a video.

# **[For more information visit:](https://www.bentley.com/en/products/brands/synchro)**  www.bentley.com/synchro

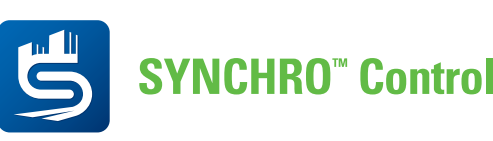

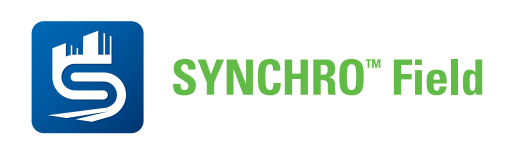

# **Bentley**

© 2020 Bentley Systems, Incorporated. Bentley, the Bentley logo, SYNCHRO Control, SYNCHRO Field, and ProjectWise are either registered or unregistered trademarks or service marks of Bentley Systems, Incorporated or one of its direct or indirect wholly owned subsidiaries. Other brands and product names are trademarks of their respective owners. 24877 5/20